**Click on the "hamburger " menu to the left of the Uhills logo.**

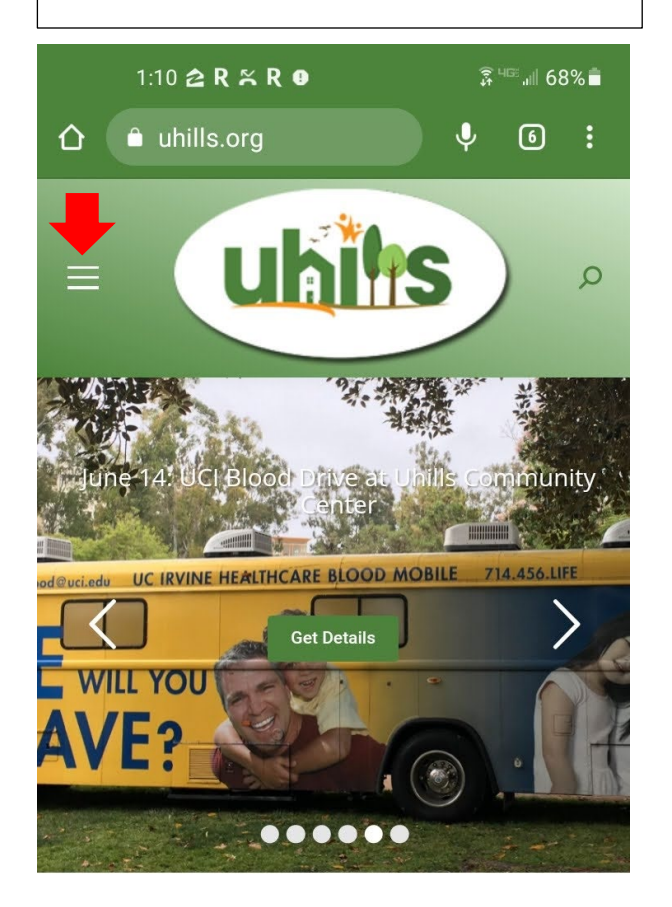

**To log in, or view your existing \*These screenshots are reservations, click Accounts & Login from an Android phone using Chrome.** $1:10 \triangle R \times R \oplus B$  $\widehat{\mathbb{R}}$  HD and 68% a uhills.org  $\ddot{\mathbf{v}}$  $\circ$  : ⇧  $\vert x \vert$  $\circ$ **ILLS RESERVATIONS** LENDAR  $\! +$ **B** ... OUT UHILLS  $\!+\!$ HA  $+$ SOURCES  $+$ OUPS  $\!+\!$  $\blacktriangleleft$ **MMUNITY ADS**  $\!+\!$ **CILITIES &**  $+$ **SERVATIONS** NTACTS/GET HELP  $\! +$ Accounts & Login  $\left( \begin{array}{c} 1 \\ 1 \end{array} \right)$  $\rm III$  $\bigcirc$  $\langle$ 

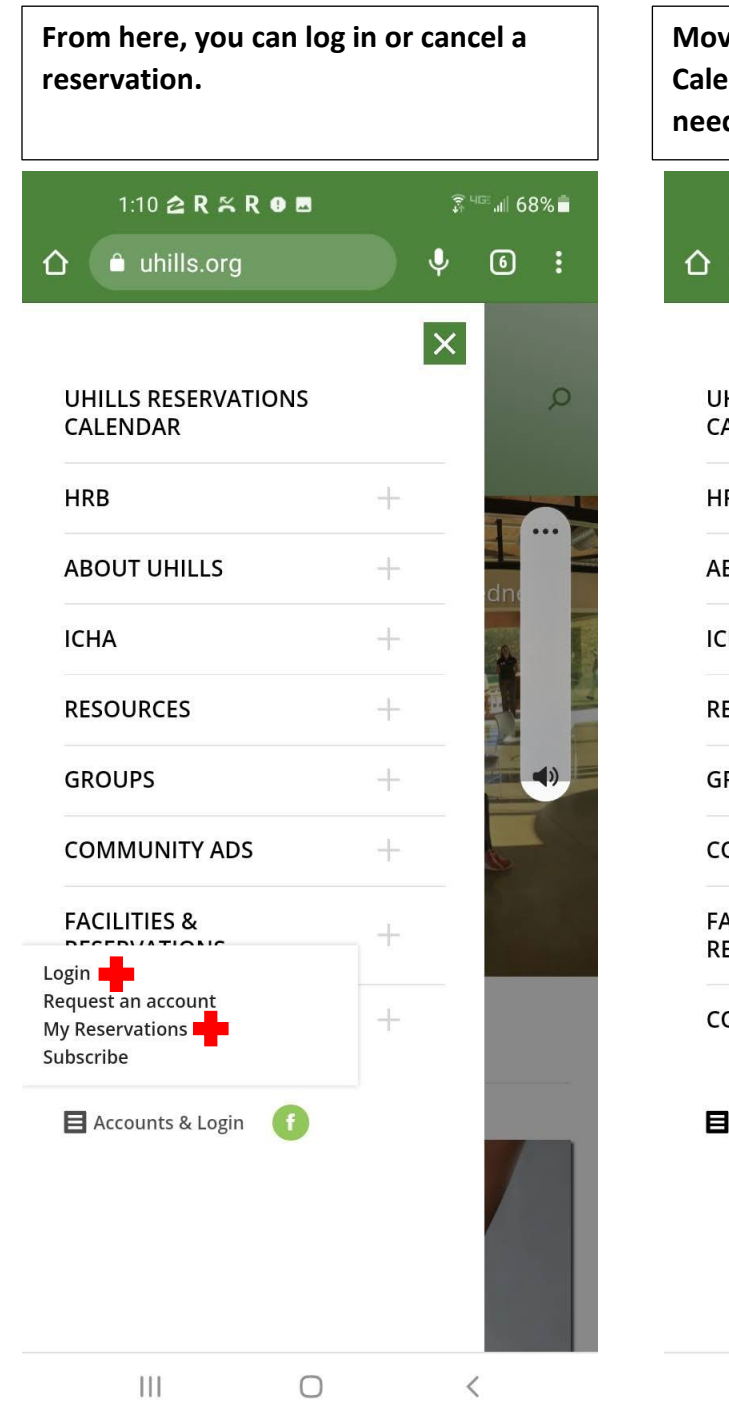

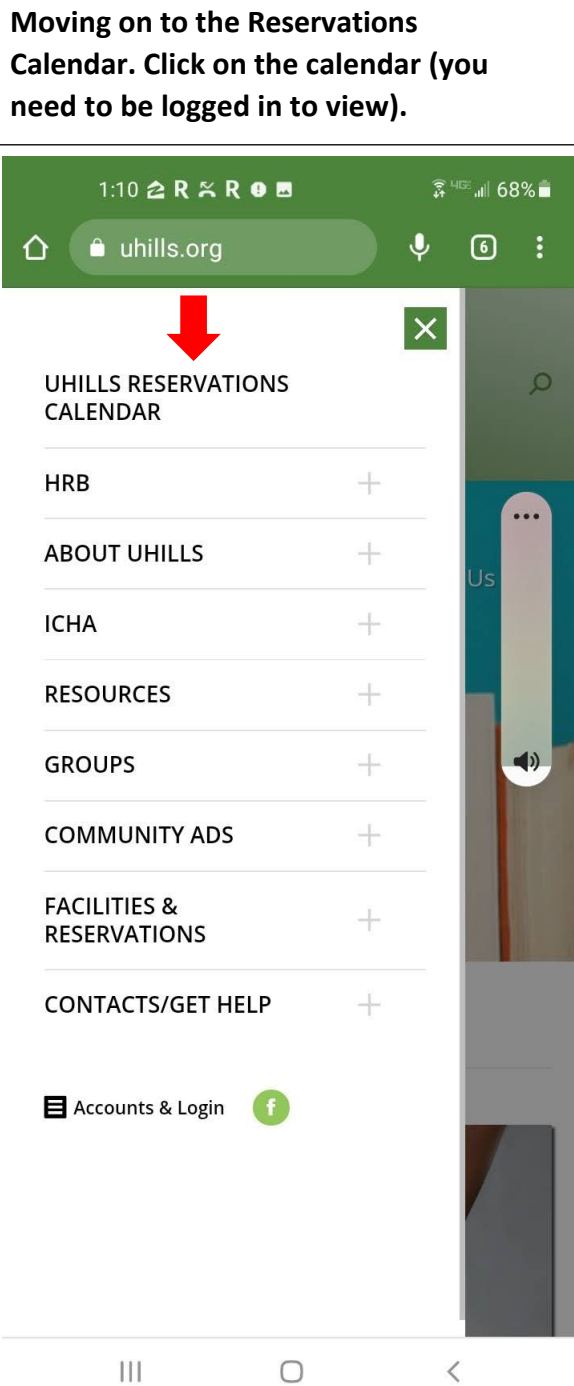

**Now that you've opened the calendar, notice these important icons. One opens search by Venue and the other opens calendar views.**

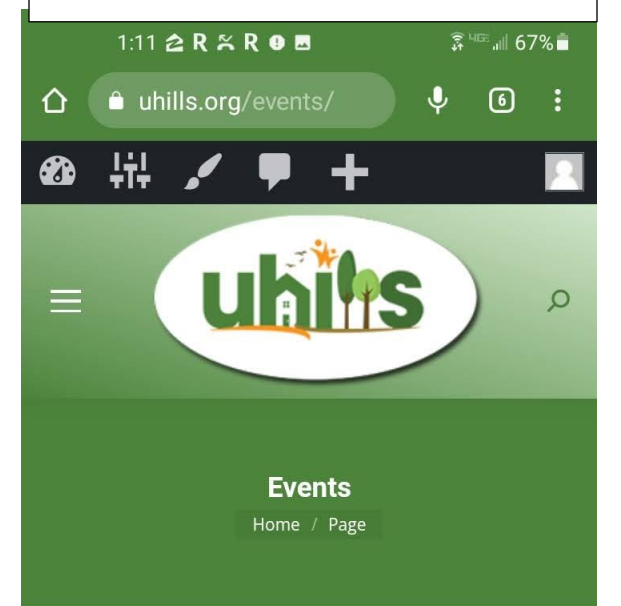

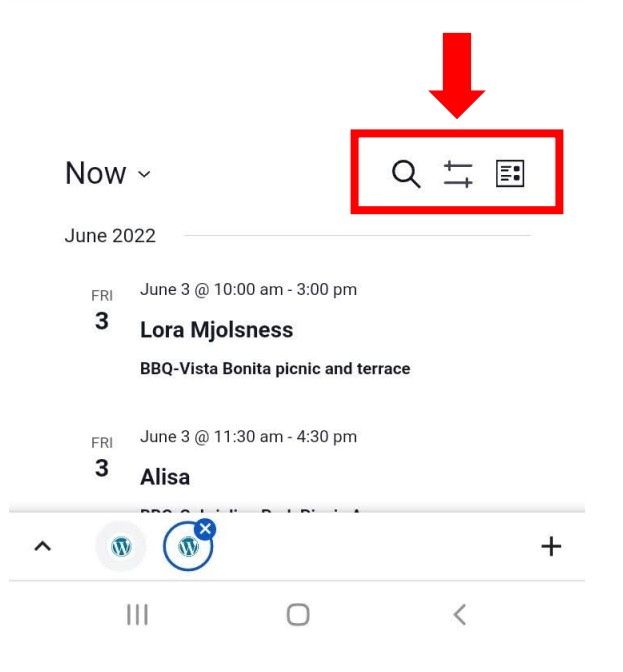

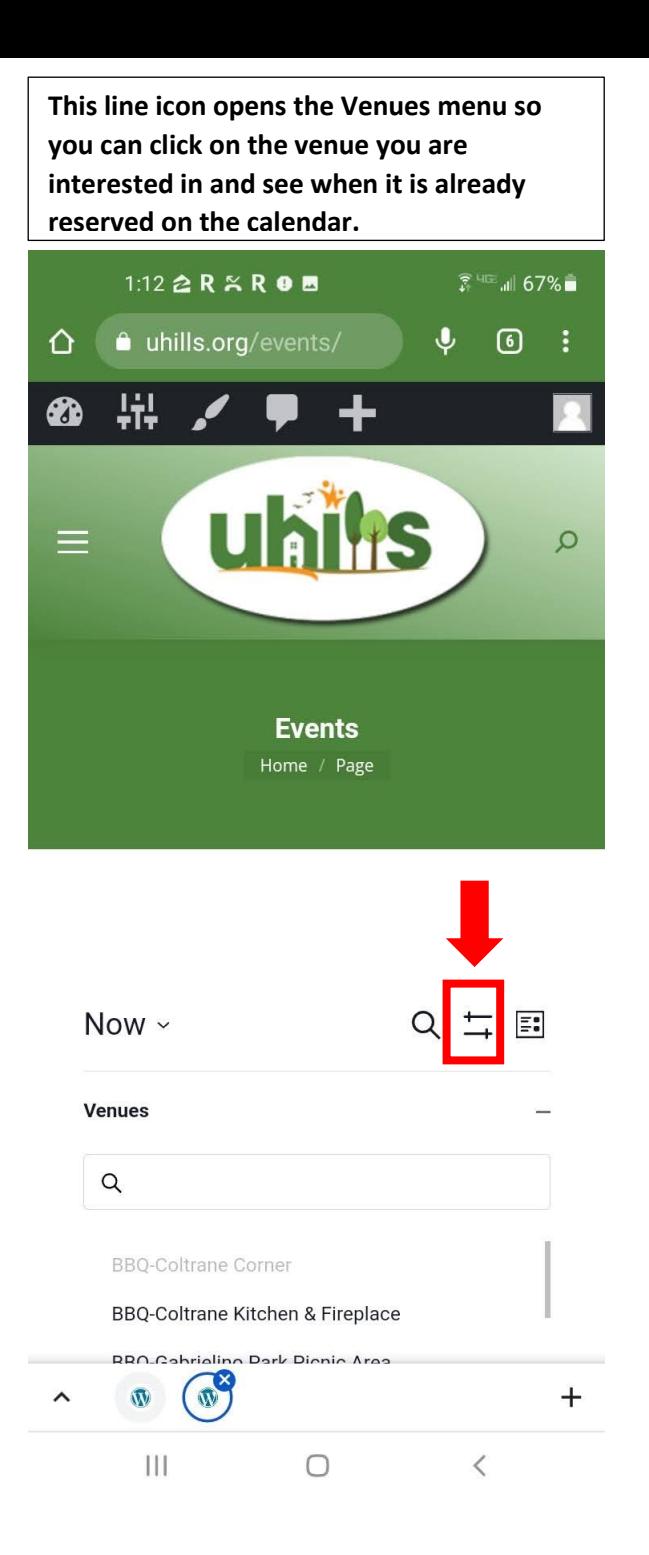

**The little calendar icon allows you to choose what calendar view you want to use.** 

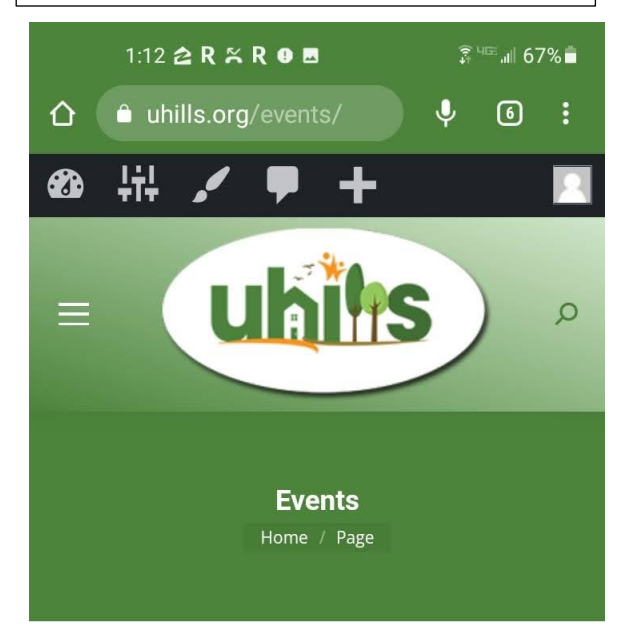

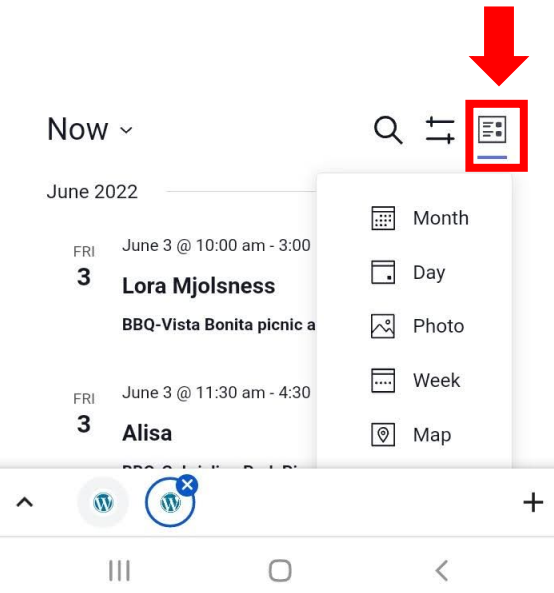